# 安徽省 2023 年普通高校专升本调剂志愿 填报操作指引

一、注意事项

1. 请仔细阅读院校《招生章程》,充分了解院校招生要求等信息后再 进行填报。信息一旦提交,将不能修改,务必慎重!

2. 报名登录唯一网址为 zsbbm.ahzsks.cn。

3. 普通高校专升本调剂志愿填报时段为 2023 年 5 月 30 日 10:00 至 5 月 31 日 16:00,错过将无法填报调剂志愿。

4. 请继续关注省考试院网站([www.ahzsks.cn](http://www.ahzsks.cn))和微信公众号,及时 获取与普通高校专升本相关的通知等。

5. 考生本人的身份证号码、姓名、考生号都是自己的隐私信息,请务 必妥善保管,切勿泄露给无关人员。

6. 《操作指引》介绍了调剂志愿填报办法、可能碰到的问题及解决办 法。截图中文字仅供参考,正式页面以正式网站为准。

二、填报指引

1. 登录

使用电脑浏览器打开 zsbbm.ahzsks.cn,请勿使用手机浏览器操作。密 码与前次报名时相同,如遗忘密码,请点击"忘记密码",通过手机短信验 证找回密码。

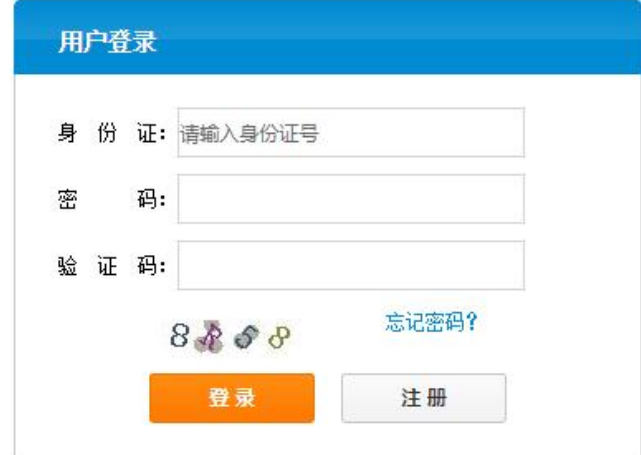

2. 信息填报页面

在充分阅读《招生章程》,了解院校招生要求后,根据自身情况,选择 院校志愿和专业志愿。

根据招生院校对招生专业科类、对应高职(专科)阶段专业招生要求, 不同的考生可见到的选项可能不同。如有疑问,请仔细阅读招生院校《招 生章程》中的有关要求。

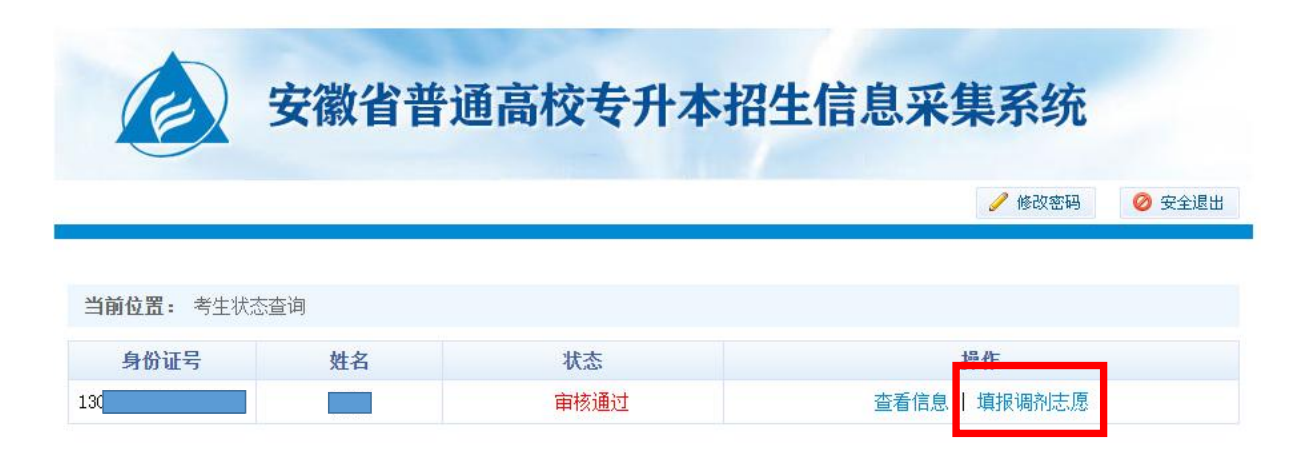

点击"调剂志愿"开始填报,填写完毕检查无误后按页面提示提交即可:

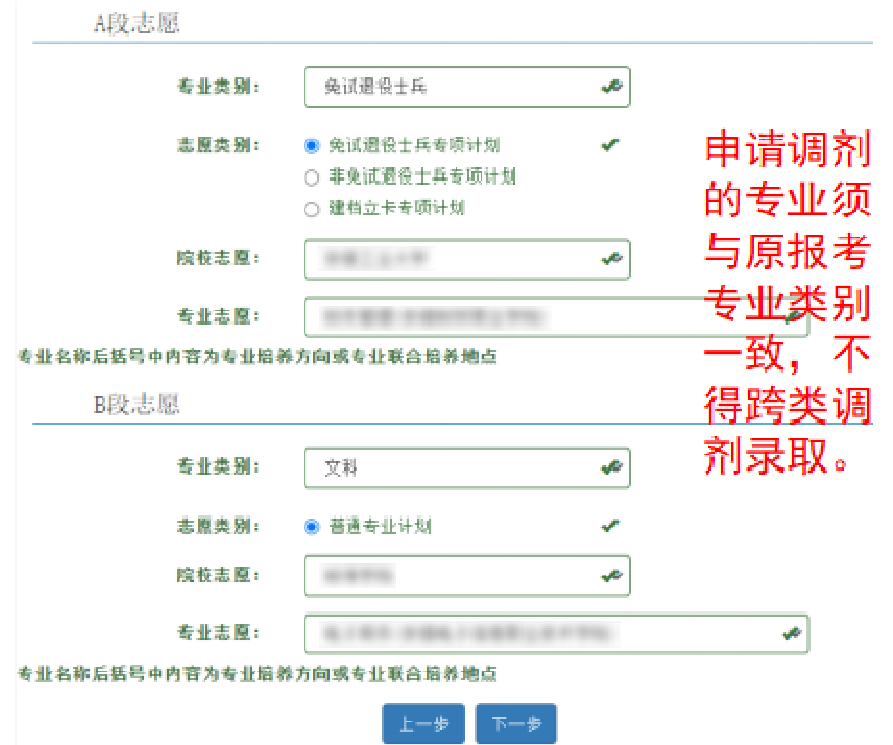

三、问题处理

### Q. 忘记密码,登录不上。

A: 点击登录页面"忘记密码"通过手机短信找回密码。

#### Q. 手机号码变更,始终收不到短信。

A:考生本人携带身份证,到就近的招生考试机构申请电话号码变更。

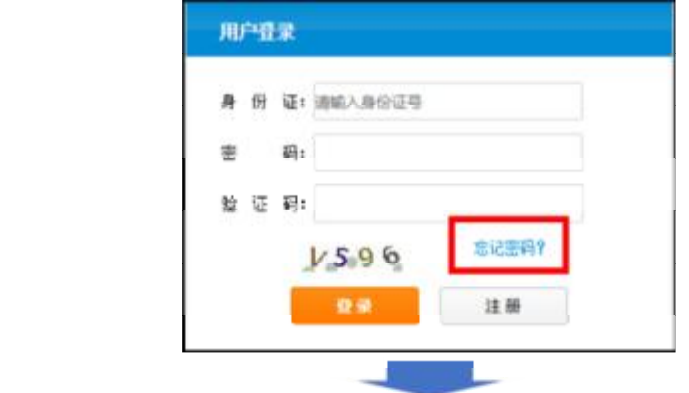

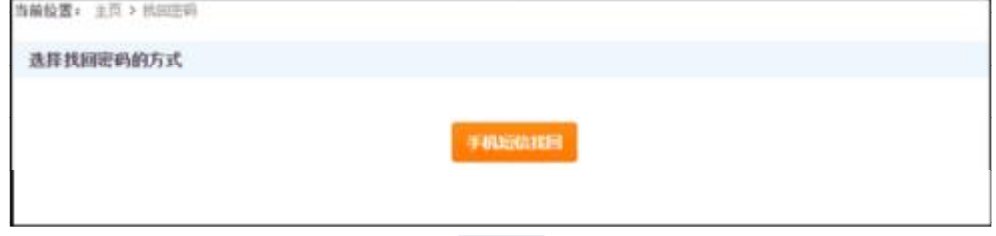

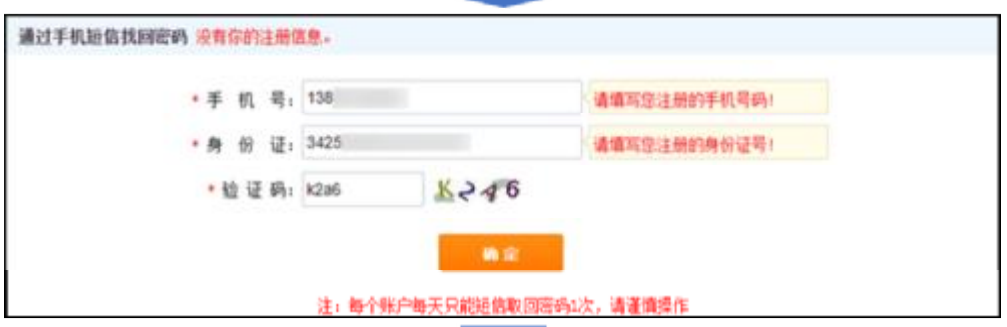

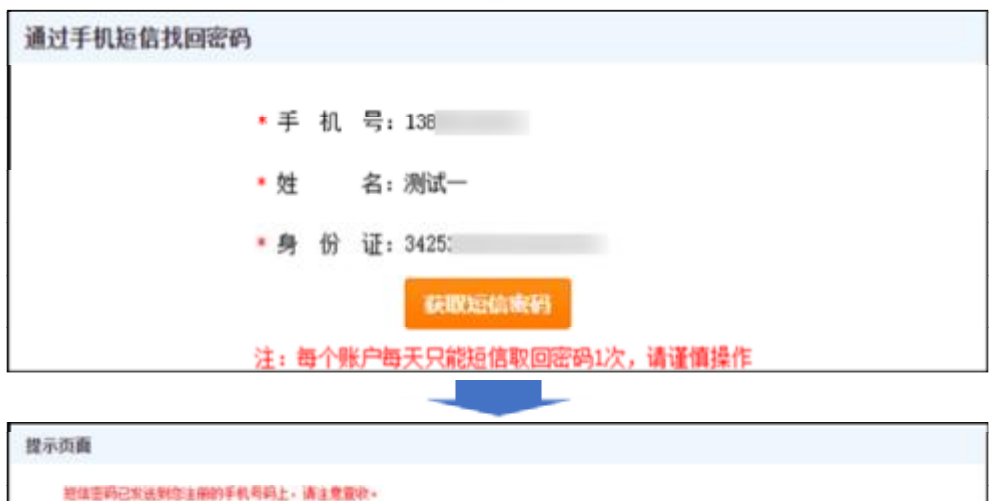

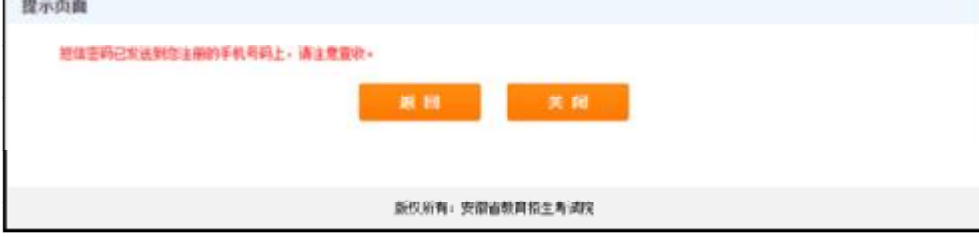

## Q. 始终收不到短信验证码

A:收不到短信验证码一般有三种情况:

1. 曾经投诉过垃圾短信,号码被营运商加入广告短信黑名单,不会接 收到 1069 开头的短信。这种情况需要致电营运商客服电话(移动 10086, 电信 10000,联通 10010)查询自己的号码是否在黑名单中。如在,请营运 商将其移出黑名单。

2. 手机中垃圾短信拦截软件拦截了此类短信。请在手机拦截短信中查 找,或关闭垃圾短信拦截功能后再次尝试。

3. 手机终端问题,不能接收特定号码发送的短信,请将手机卡更换至 其他手机进行测试。

4. 如以上方式均未能解决问题,请联系自己毕业学校负责专升本报名 的部门协助处理。

Q.我的条件是符合报考某校某专业的,但是在网上无法选到这个学校 或这个专业。

A: 请仔细阅读院校《招生章程》, 如仍有疑问, 请联系报考院校, 咨 询具体原因。

#### Q.报名时碰到其他问题找谁?

A:请尽快联系自己就读的高职(专科)院校负责专升本报名的部门。